## IIS web server option is grayed out during the installation

## Problem

During the installation of the Server package, the Internet Information Services (IIS) web server option is grayed out and cannot be selected.

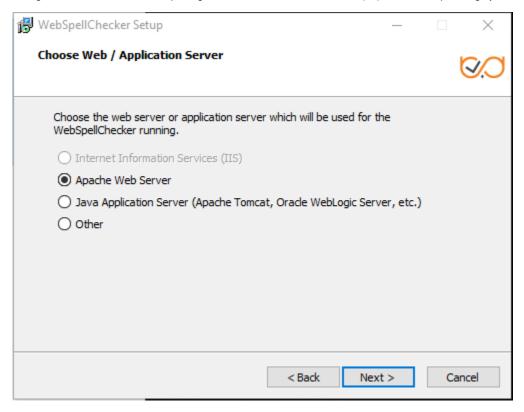

## Solution

The main reason why IIS might be grayed out and inactive during the installation is that IIS might be disabled on your Windows machine. To solve the issue:

- 1. Check if IIS is enabled on your machine. If not, proceed with the defaults steps to enable it on your version of Windows.
- 2. Once IIS web server is enabled, make sure it is started.
- 3. Try to perform the installation again. IIS option should be active and available for selection.

## Related articles

- Installing WebSpellChecker v5.16.0+ on Windows with IIS
- Installing WebSpellChecker v5.5.3+ on Windows with IIS
- IIS web server option is grayed out during the installation
- Installing WebSpellChecker on Windows with IIS